[其他](https://zhiliao.h3c.com/questions/catesDis/728) **[曹圣琪](https://zhiliao.h3c.com/User/other/51770)** 2024-03-29 发表

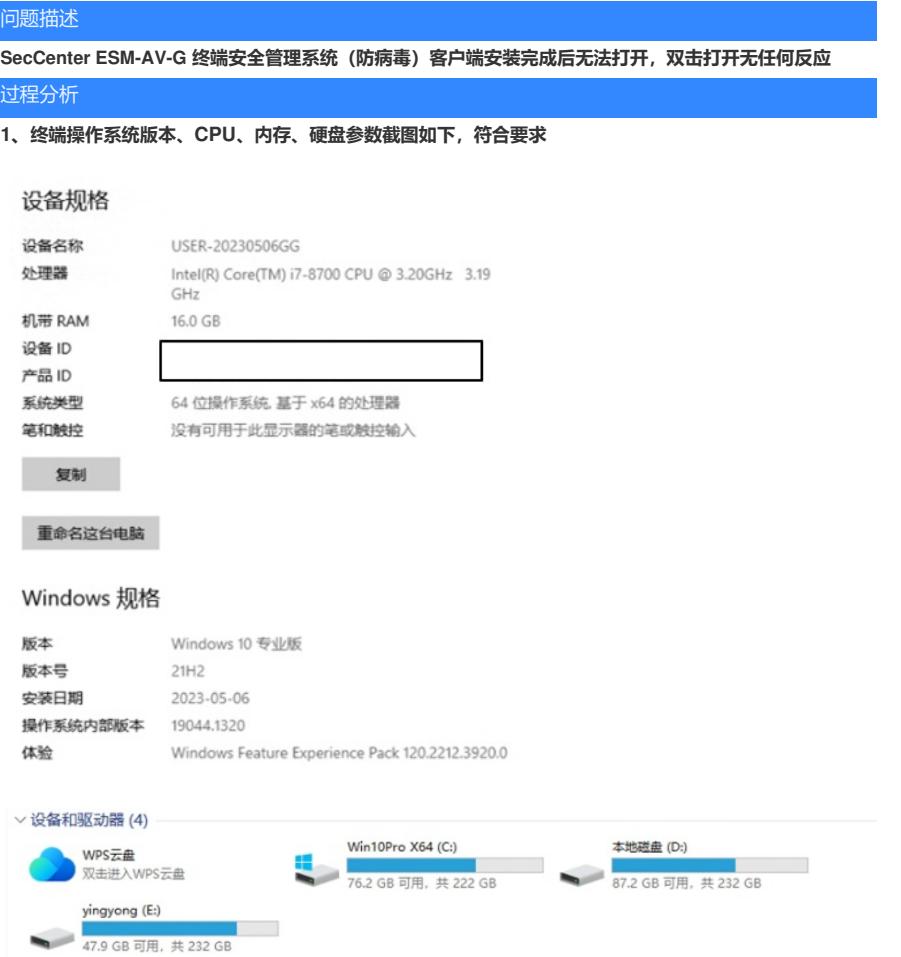

## **2、使用命令sc query aisesmnetservice 查看客户端安装情况:状态正常**

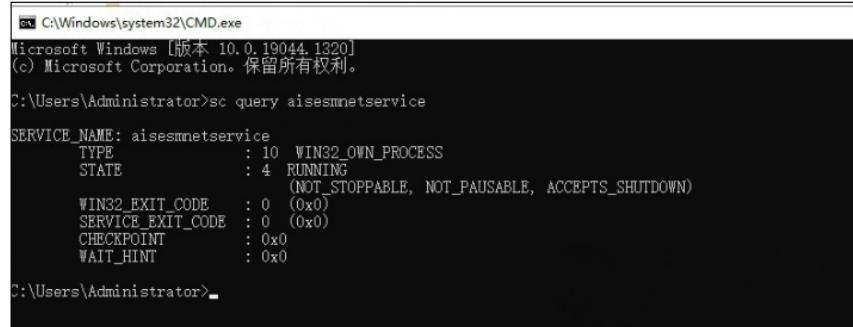

## **3、登录到Web管理控制台,转到"客户端 > 客户端管理",连接状态如下:**

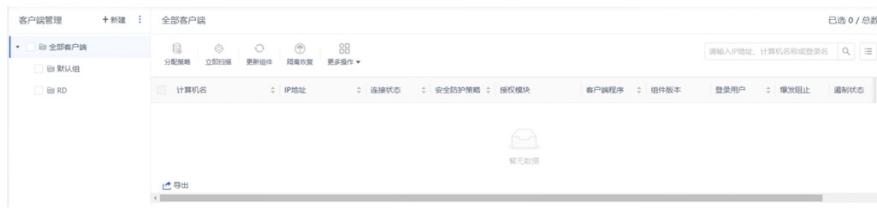

**4、确认用户是否启用了防火墙,启用的话需要将8445、8446端口加入白名单**

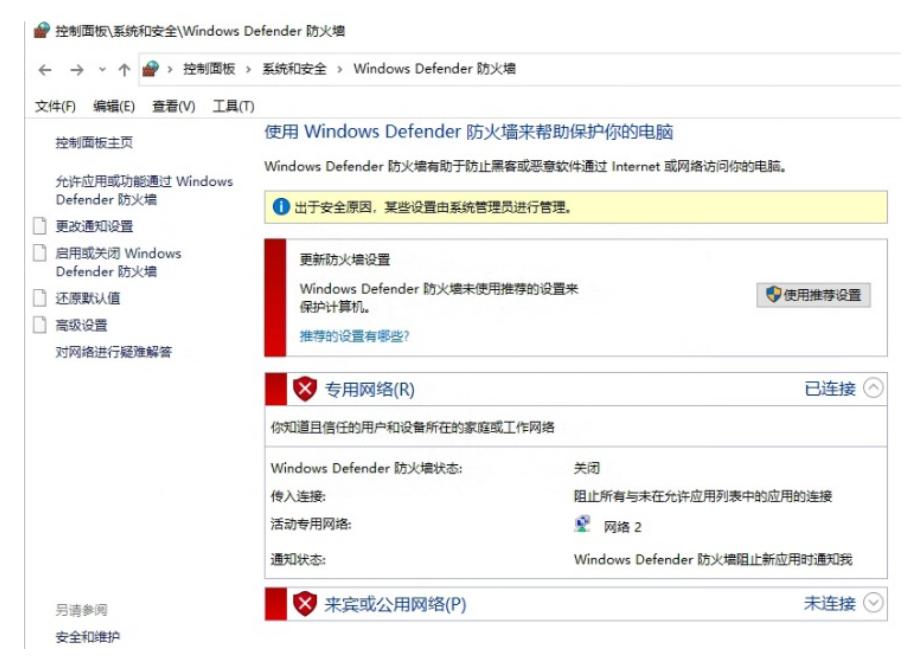

- **5、询问现场故障前操作,现场反馈修改过服务端地址,目前客户端里面的server IP与现在的平台地址不**
- **符,实际的服务端地址是192.168.x.169,现场重启服务端后客户端里面的地址还是没改变,建议现场重新安 装服务端和客户端。**

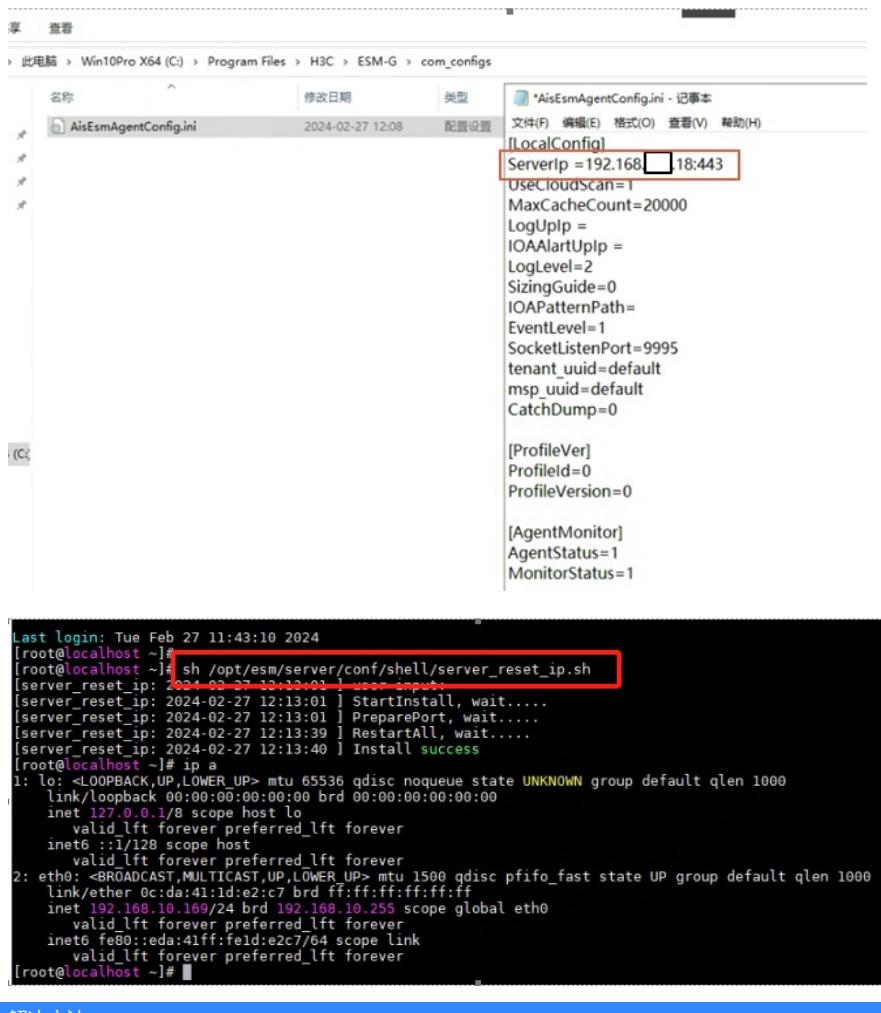

## 解决方法

重新安装服务端和客户端后问题解决。